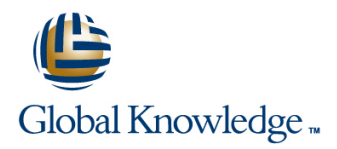

## **UNIX Introduction**

**Duration: 3 Days Course Code: UI Delivery Method: Company Event**

## Overview:

This Unix Operating System training course introduces the delegate to the main concepts of the UNIX Operating System. The most commonly used unix commands and utilities are described in detail as are the command line wildcard and redirection facilities. The mechanisms by which a user acquires a login environment are discussed and the main features of the Korn/Posix/Bash Shells are introduced.

### Company Events

These events can be delivered exclusively for your company at our locations or yours, specifically for your delegates and your needs. The Company Events can be tailored or standard course deliveries.

## Target Audience:

Anyone who needs to understand and use the UNIX Operating System. There are no formal pre-requisites for the UNIX Introduction course,although an understanding of and exposure to information technology is advantageous.

## Objectives:

■ To provide the skills needed to work productively in the UNIX environment.

## Prerequisites:

There are no formal pre-requisites for this UNIX Introduction training course,although an understanding of and exposure to information technology and an understanding of operating systems is required.

## Follow-on-Courses:

**UNIX Shell Programming (SP)** 

Oracle SQL (OSP)

**TCP/IP Networking (TN)** 

## Content:

UNIX Introduction Training Course Course Session 4: INTRODUCTION TO THE vi Session 9: PROCESSES Contents - DAY 1 EDITOR

Course Introduction **Basic functions Basic functions Basic functions Basic functions B** Killing processes

- **Administration and Course Materials Control Control Control Control Control Control Control Control Control Control Control Control Control Control Control Control Control Control Control Control Control Control Control C**
- Course Structure and Agenda Exercises: Using the vi editor Grouping commands
- 

# Session 1: INTRODUCTION TO THE UNIX<br>OPERATING SYSTEM

- 
- 
- 
- Getting started navigating the file system  $\Box$  Using regular expressions (regex)
- 
- 
- 
- 
- 
- **Exercise:** Navigating the file system The discussion of the discussion of the discussion of the discussion of the discussion of the discussion of the discussion of the discussion of the discussion of the discussion of the

- 
- 
- Basic Directory handling commands The korn shell
- 
- **Exercise:** Manipulating files and directories

line line

## Session 3: REDIRECTION AND PIPES ACCESS CONTROL

- 
- $\Box$  Output redirection  $\Box$  File access permissions
- 
- Exercise: Using redirection and pipe **Switching users and user groups** facilities UNIX Introduction Training Linking files Course Course Contents - DAY 2 Exercise: Setting and access

- Overview of the vi editor Monitoring processes
- 
- 
- 
- 
- features processes

Session 5: SEARCHING AND REPLACING Session 10: THE USER ENVIRONMENT  $\overline{\phantom{a}}$  line  $\overline{\phantom{a}}$  line  $\overline{\phantom{a}}$  line  $\overline{\phantom{a}}$  line  $\overline{\phantom{a}}$  line  $\overline{\phantom{a}}$  line  $\overline{\phantom{a}}$  line  $\overline{\phantom{a}}$  line  $\overline{\phantom{a}}$  line  $\overline{\phantom{a}}$  line  $\overline{\phantom{a}}$  line  $\overline{\phantom{a}}$  line  $\overline{\phantom{a}}$  line

- $\blacksquare$  The UNIX kernel Searching and replacing text using the vi  $\blacksquare$  Customising the .kshrc or .bashrc or .bashrc or .bashrc or .bashrc or .bashrc or .bashrc or .bashrc or .bashrc or .bashrc or .bashrc or .bashrc or .b ■ The UNIX file system environment editor editor environment editor environment editor environment exercise: Setting up an environment
	-
	-
- Directories and files Searching for text with grep, egrep and **Pathnames Figure The find command farep final command Figure The find command**
- Navigating the file system Exercises: Searching and Replacing Using xargs command **Exercise:** Logging on to the system Text Text Text Text Text The locate command

Session 6: RECALLING AND EDITING The cut command Session 2: BASIC COMMANDS COMMANDS COMMANDS COMMANDS

- 
- 
- 
- **Filename wildcard characters** Exercises: Recall and Edit Commands

Session 7: FILE PERMISSIONS AND

- Input redirection **Internal Contract in the Users and user groups** 
	-
- **Pipes** Changing file attributes
	-
	-
	- permissions UNIX Introduction Training Course Course Contents - DAY 3

Session 8: FILTERING TEXT

## **Overview**

- **The cut command**
- An introduction to awk
- **The nl command**
- **Exercises: Filtering Text**

- $\blacksquare$  What is a process?
- 
- 
- Switching to input mode Background processes
	-
	-
- **Delegate and Trainer Introductions** Exercise: Using more advanced vi **Exercise:** Monitoring and controlling

- **A brief history of UNIX and ST brief history of UNIX and ST brief is the Customising the .profile or .bash\_profile or .bash\_profile** 
	-
	-

## The file system structure  $\Box$  Using sed for search and replace  $\Box$  Session 11: MORE BASIC COMMANDS

- 
- 
- 
- 
- 
- 
- $\blacksquare$  Finding duplicate content
- Command line syntax **Overview** The finger and pinky commands
- **Basic file handling commands** The bash shell Exercise: More Basic Commands The bash shell

## Further Information:

For More information, or to book your course, please call us on Head Office 01189 123456 / Northern Office 0113 242 5931 info@globalknowledge.co.uk

## [www.globalknowledge.com/en-gb/](http://www.globalknowledge.com/en-gb/)

Global Knowledge, Mulberry Business Park, Fishponds Road, Wokingham Berkshire RG41 2GY UK